# ChamberMaster/ MemberZone Member Information Center/

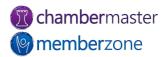

### Agenda

- Overview of Member Information Center (MIC)
- MIC Initial Setup (Admin)
- Setup Member Rep Permission Levels (Admin)
- Managing Users Names/Passwords
  - Custom Rep Report
  - Verify Reps have Login Credentials

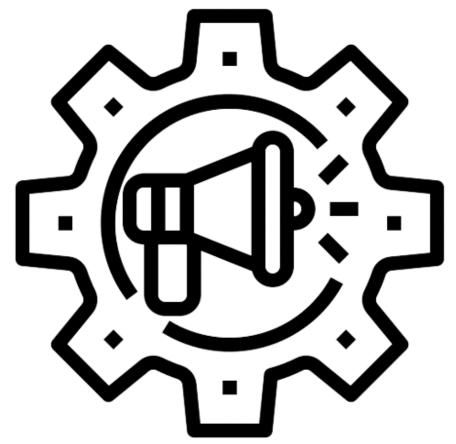

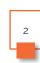

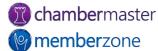

#### Member Information Center (MIC)

- Members can:
  - View/edit their Company Information
  - Join Groups and Mailing Lists
  - Pay bills
  - Register for events
  - View statistical reports
  - Interact with each other with Community Feed
  - View Hot Deals, Member-to-Member Deals, and Job Postings
  - Submit jobs, advertising, and events for approval

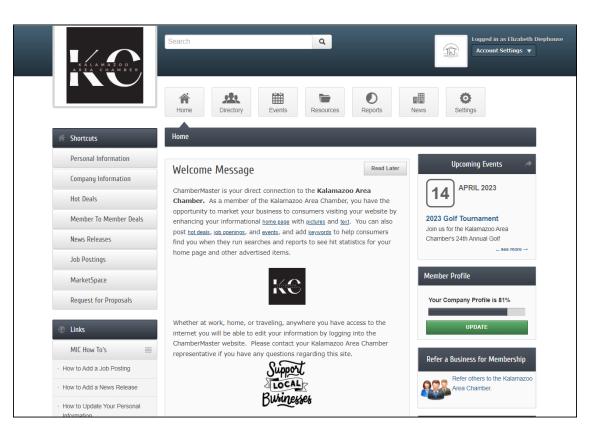

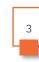

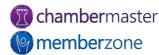

#### MIC Initial Setup

- Customize member login area in Setup module
  - Change welcome message, menu options, and modules available
  - Allow Member-to-Member Reviews, Requests for Proposals, and more
- KB: <u>Member Information</u>
  <u>Center Setup</u>

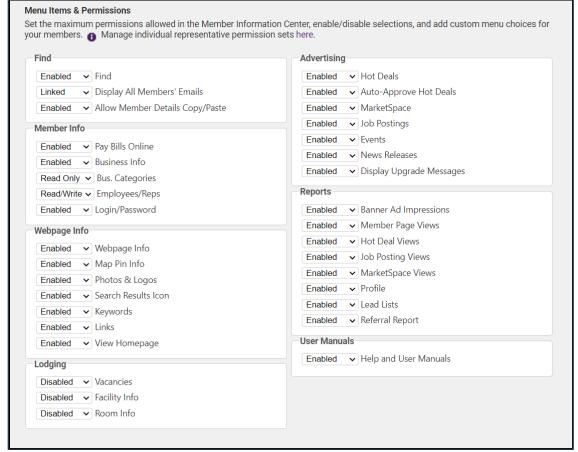

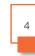

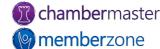

### MIC Rep Permissions

- Permission Sets allow you to limit the access the reps will have to the Member Information Center (MIC)
- Several Permission Sets predefined
  - Can edit or add new Permission Sets
- KB: <u>Set Rep Log-in</u> <u>Permissions</u>

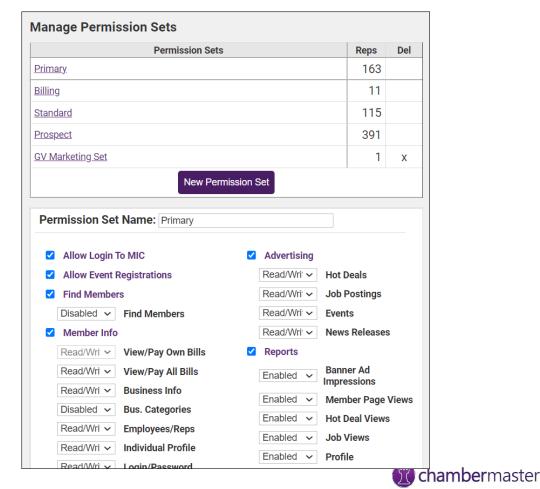

memberzone

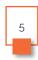

#### MIC Rep Credentials

- Important to provide credentials to MIC when adding reps to a member
- Create login for rep or send email invitation
  - Includes personalized link and instructions to create login
- KB: <u>Send Invitation to Create</u>
  Credentials in MIC

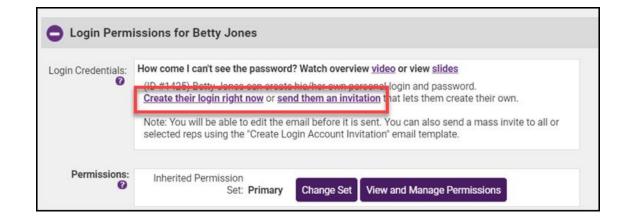

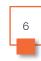

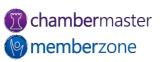

#### Manage Credentials

- When rep inactivated, login account automatically inactivated
  - Login account automatically reactivated if member reactivated
- Members may forget username/password
  - Username visible on Reps tab
  - Can reset rep's password if necessary
- KB: <u>Manage Rep Login</u> <u>Credentials</u>

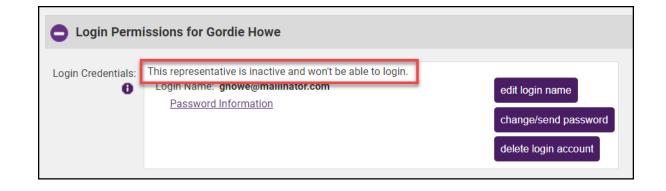

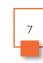

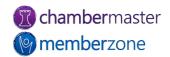

### Verify Reps Have Logins

- Custom Representative Report
  - Include the field Rep Login Name
  - Filter to include records with empty Rep Login Name field
  - Generates list of members not setup in MIC
- Can save list as group for later use
- KB: <u>Custom Representative</u> <u>Report</u>

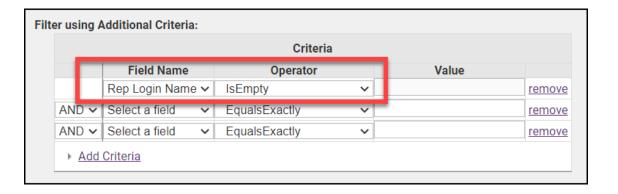

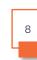

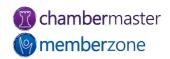

#### Send Login Instructions Email

- Send mass email to group with instructions on creating logins
  - Use Create Login Account Invitation template
- Send to rep's email address, not member's
- KB: <u>Send Group Email</u>

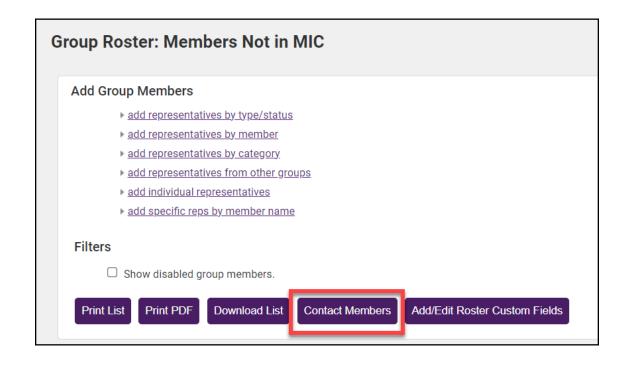

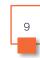

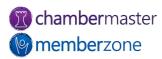

### **Future Training**

 Check out the <u>Training Calendar</u> to register for your continued and future training!

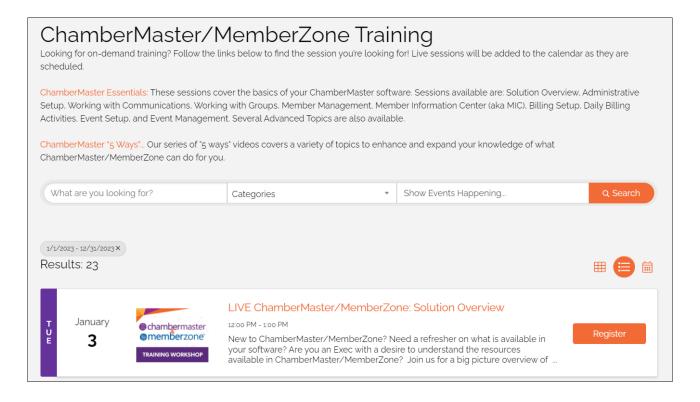

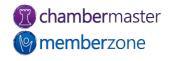

## Questions?

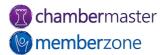